## La passerelle Internet – LAN / WAN

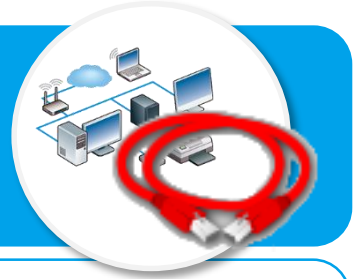

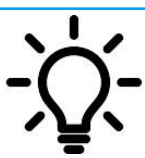

**Ce document a pour objectif de t'aider à comprendre et à paramétrer la communication vers Internet à partir de l'adresse IP des terminaux connectés.**

## **Structure d'une adresse IP - Rappels**

L'adresse IP sert à identifier chaque terminal connecté sur un réseau. Cette adresse est composée de 4 parties séparées par un point. Chaque partie peut aller théoriquement de 0 à 255, mais certains chiffres (0 et 255) sont réservés.

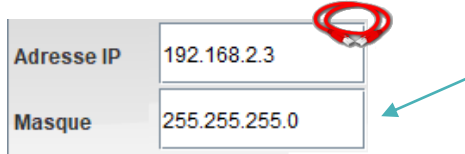

**IP 192 168 2 3**

Ce masque indique que :

- Les 3 premiers chiffres de l'adresse IP désignent le sous-réseau.
- $\bullet$  Le  $4^{\text{eme}}$  chiffre de l'adresse IP désigne le numéro du terminal dans le sous-réseau.

**Réseau 192 168 2 0 Terminal 3**

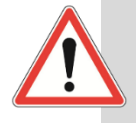

Avec le masque de sous-réseau 255.255.255.0, je peux connecter 256-2 = 254 terminaux. Avec le masque de sous-réseau 255.255.0.0, je peux connecter 65536 – 2 = 65534 terminaux.

## **Le routeur, une passerelle pour internet**

- Sur le réseau local (LAN) domestique (maison), chaque terminal connecté est identifié par son adresse IP Privée unique. Cette adresse IP privée ne fonctionne pas sur Internet.
- Sur le réseau étendu (WAN) Internet, chaque terminal connecté est identifié par une adresse IP Publique unique fournie par le fournisseur d'accès.
- Le routeur utilise une adresse IP privée et une adresse IP publique pour servir de passerelle entre le réseau local et Internet.

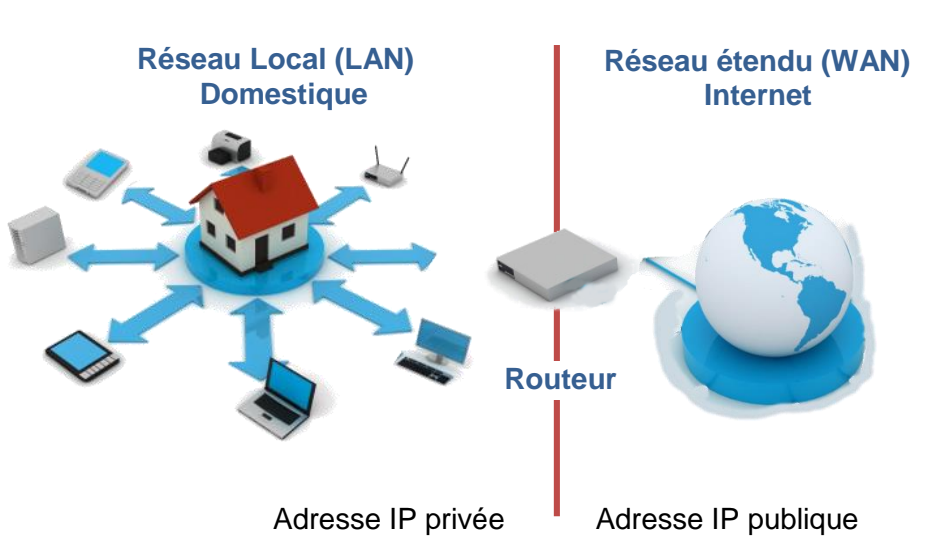

## **Tester la communication avec un serveur de site web - Rappel**

La commande « ping » permet de vérifier l'adressage et de tester la communication d'un ordinateur avec un site web à partir de l'adresse IP de ce dernier.

- Passer en simulation  $\blacktriangleright$ , puis cliquer sur la station de travail à tester pour afficher le bureau ;
- Installer le logiciel **Ligne de commande** ;
- Après l'invite de commande **\>**, saisir la commande **ping** suivie l'adresse IP de la machine destinataire ;
- Valider en appuyant sur la touche **Entrée**.

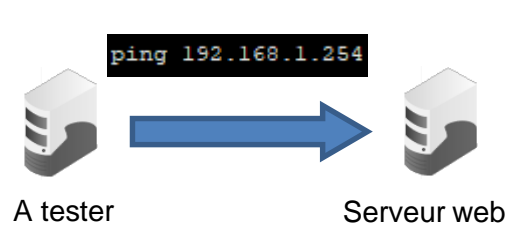